## How do I sign in to Classroom with Android

Depending on your learning setting, sign in to Classroom with one of the following user account types:

- School account—Also known as a *G Suite for Education account*, this account is set up by an accredited school. It looks like *you@yourschool.edu*. If you don't know your G Suite for Education account details, ask your teacher or the school's IT admin.
- Personal Google Account—This is set up by you, or your parent or guardian. Typically you use a personal Google Account outside of a school setting, such as a homeschool. It looks like you@example.com.
- G Suite account—This is set up by your organization's admin. It looks like you@yourcompany.com.

For more information, see About Classroom user accounts.

Note: Parents and guardians can't access Classroom or their child's assignments due to privacy laws. Guardians can receive email summaries if their child's teacher allows it. For more information, see <u>About guardian email summaries</u>.

## SIGN IN TO CLASSROOM

You must have an active internet connection to sign in.

Computer AndroidiPhone & iPad

## Sign in for the first time

To learn more about downloading the Classroom app, see Get the Classroom app.

1. Tap Classroom

2. Tap Get Started.

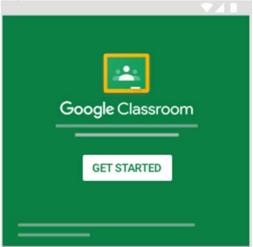

- Tap Add account OK.
   Enter your username and tap Next.

| Sigr               | n in               |
|--------------------|--------------------|
| with your Google A | ccount. Learn more |
| Email or phone     |                    |
| Forgot email?      |                    |

5. Enter your password and tap Next.

| Google              |      |
|---------------------|------|
| Welcome             | Э    |
| 0                   | _    |
| Enter your password | Ľ    |
| Forgot password?    | Next |

6. If there is a welcome message, read it and tap Accept.

| and the second second se |  |
|----------------------------------------------------------------------------------------------------|--|
| e                                                                                                    |  |
| e<br>ne                                                                                                    |  |
| Welcome to your new account                                                                                                    |  |
|                                                                                                    |  |
|                                                                                                    |  |
|                                                                                                    |  |
|                                                                                                    |  |
|                                                                                                    |  |
|                                                                                                    |  |
|                                                                                                    |  |
|                                                                                                    |  |
| ACCEPT                                                                                                    |  |
|                                                                                                    |  |

7. Read the Terms of Service and Privacy Policy and tap I agree.

|   | Google   | 7/1    |
|---|----------|--------|
|   | Hello    |        |
|   | <u>e</u> | _      |
| _ |          |        |
|   | -        |        |
|   |          |        |
|   |          | lagree |
|   |          | (h)    |

8. If you are using a G Suite for Education account, tap I'm A Student or I'm A Teacher. Note: Users with personal Google Accounts won't see this option.

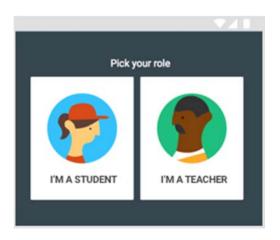

Ready to start using Classroom?

- Teachers—See <u>Create a class</u>.
  Students—See <u>Join a class</u>.